# **КОММУНИКАЦИОННЫЕ МОДУЛИ ETHERNET**

**Коммуникационные** модули Ethernet **H2-ECOM H2-ECOM100 H2-ECOM-F** 

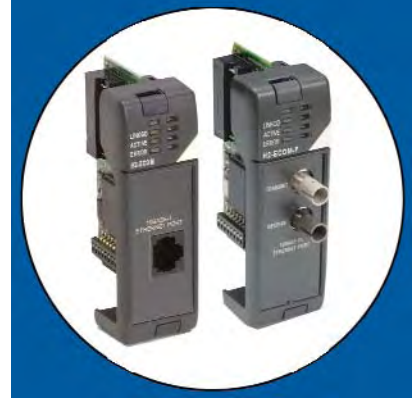

#### Краткий обзор

Коммуникационный модуль Ethernet предлагает следующие возможности:

- Высокоскоростное подключение контроллеров друг к другу

- Быстрое обновление программы контроллера с использованием па-**Keta DirectSOFT** 

- Высококачественный доступ для пакетов человеко-машинного интерфейса (HMI), ERP, MES и другого программного обеспечения под Windows

-Промышленный стандарт Modbus TCP Клиент/Сервер (Н2-**FCOM100)** 

- Бесплатный SDK для разработки лрайверов

- Практически не ограниченное количество узлов сети

- Удобную настройку

Модули Ethernet **FCOM** предназначены для построения высокоскоростных сетей точкаточка между ПЛК. Больше не требуется назначать ОДИН контроллер мастером сети. Любой ПЛК может инициировать связь с другим ПЛК. Связывайте ПЛК с ПК промышленному протоколу  $\overline{10}$ Modbus TCP, соединяя их через стандартные кабели и повторители. Или используйте сервер ввода/вывода KEPDirect для связи контроллера DirectLOGIC со SCADAсистемой, архивным сервером, MES- или ERP-системой.

Программы человеко-машинного интерфейса LookoutDirect регистрации данных DataWorx включают в себя драйвера ЕСОМ.

обеспечение Программное DirectSOFT для программирования контроллеров может быть использовано для отображения или обновления программы в любом контроллере DirectLOGIC в сети.

#### Несложное подключение

Используйте кабель 5-ой категории UTP (неэкранированная витая пара) или оптико-волоконный кабель 62.5/125 с разъемом ST в зависимости от технических требований Вашего приложения. Длина линий связи между узлами может быть до 100 метров с использованием кабеля UTP и до 2000 метров с оптиковолоконным кабелем. Волоконнооптический кабель фактически устраняет проблему электрических помех. Используйте повторители для увеличения расстояния между узлами и увеличения количества уз- $\overline{R}$ 

Карты сетевых адаптеров для компьютера HA-TADP  $(10/100)$ BaseT) полностью совместимы с H2-ECOM(100).

### Стартовый набор ЕСОМ

H2-ECOM-START предоставляет все, что нужно для создания Вашей первой несложной сети Ethernet, Он содержит модуль ЕСОМ и руководство по эксплуатации, плату адаптера сети для Вашего компьютера. кабель для прямого подключения контроллера к компьютеру и демонстрационный компакт-диск. Компакт-диск содержит демонстрационные версии наших программных продуктов, которые поддерживают модули ЕСОМ. Смотрите главу "Программное обеспечение" этого каталога для информации о доступных системах программного обеспечения.

**H2-FCOM100** поддерживает промышленный стандарт Modbus TCP Клиент/Сервер

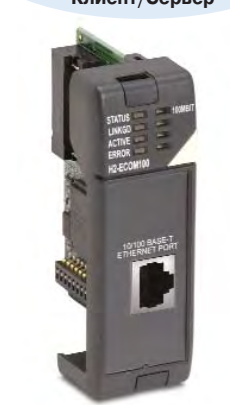

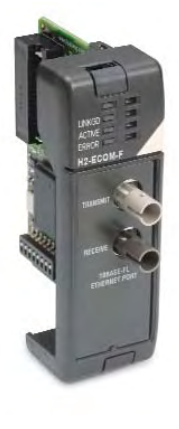

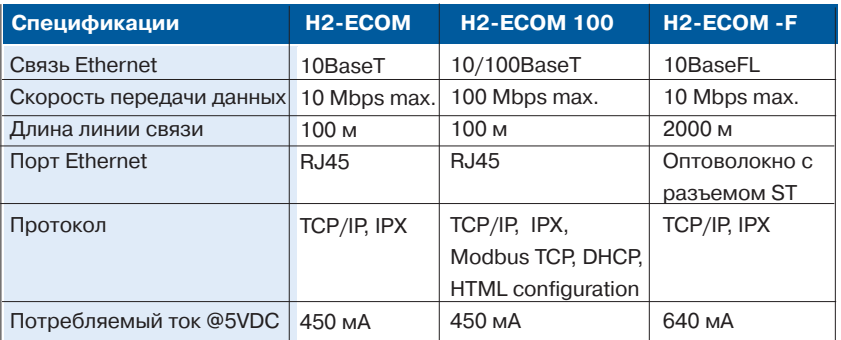

# Поддержка Modbus TCP

Помимо стандартных протоколов IP и IPX H2-ECOM100 поддерживает промышленный стандарт Modbus ТСР Клиент/Сервер. Это позволяет использовать H2-ECOM100 как клиента (ведущего) или сервера (ведомого) в сети Modbus TCP. Н2-ЕСОМ100 может посылать команды Modbus другим устройствам в сети Modbus, а также отвечать на запросы клиентов Modbus TCP.

#### Коммуникационные инструкции IBox H2-ECOM100

Более 25 новых коммуникационных инструкций *IBox* доступны при использовании модуля  $H2-$ ЕСОМ100 с процессорами DL250-1 или DL260 и программным обеспечением DirectSOFT5. Простые использовании  $\overline{B}$ ИНСТРУКЦИИ ПОЗВОЛЯЮТ:

-Включать/выключать протокол **DHCP** 

-Считывать/назначать IP модуля, адреса шлюза и маску подсети

- Считывать/назначать ID модуля, его имя и описание

-Осуществлять отсылку E-mail

-Считывать/записывать память контроллера в модули Hx-ECOM100 в сети

-Считывать/записывать память контроллера в модули Hx-ECOM(-F) в сети.

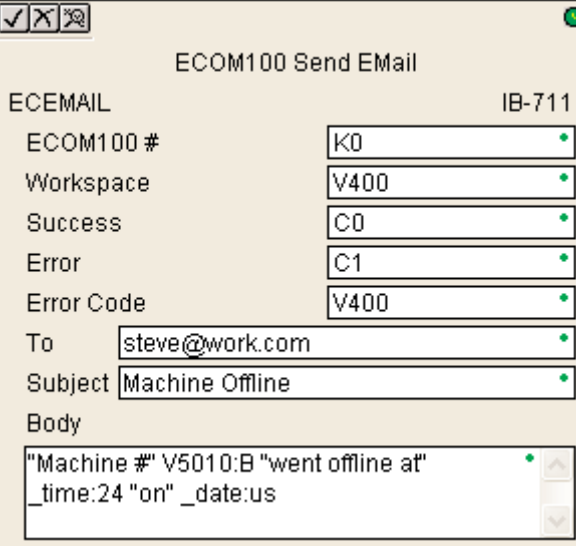

# Структура соединения сети по Modbus TCP

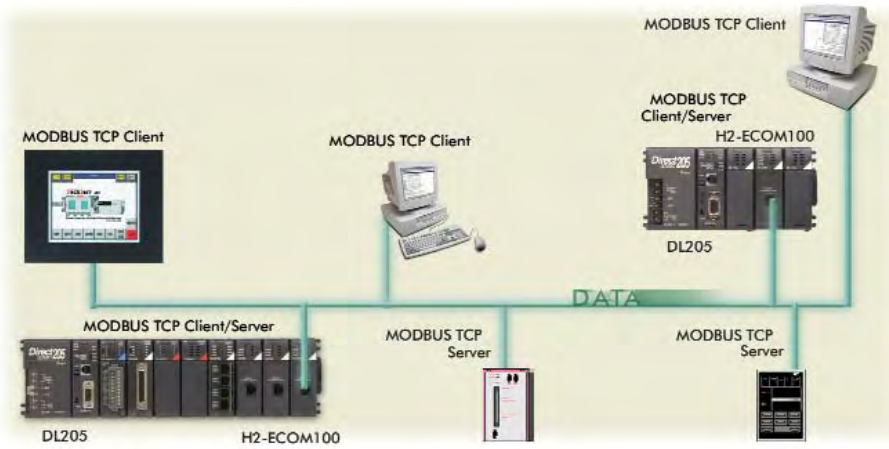

# **ECOM100 конфигурационные формы IBox**

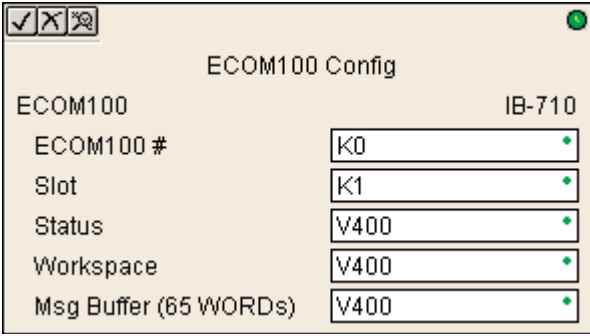

 $E<sub>1</sub>$ 

√∣x∣≋l

ECOM100 RX Network Read

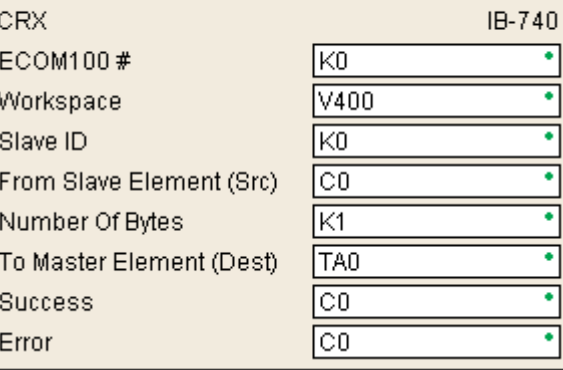

#### Поддержка e-mail

Инструкция IBox для отсылки E-mail (ECEMAIL) позволяет модулю H2-ECOM100 выступать в качестве клиента и посылать серверу SMTP запросы на отсылку служебных E-mail адресату, указанному в поле То:. Поле Body: поддерживает данные в реальном времени. Для использования инструкциа *IBox* требуется наличие процессора DL250-1/DL260 и DirectSOFT5.

### Связь между контроллерами

Связь между контролерами или связь между контроллером и **TCP** устройством Modbus осуществляется  $\mathsf{C}$ **MAILIDRO** стандартных инструкций Read from Network (RX) - чтение из сети и Write to Network (WX) запись в сеть (DL240/250-1/260, вся Н2 серия ECOM и все версии DirectSOFT). Если Вы используете новый DirectSOFT5, контроллер DL250-1 или DL260 и H2-ECOM100, то возможно использовать инструкции **IBox для упрощения программи**рования сетевых соединений, программирование осуществляется простым заполнением формы.

H2-ECOM100 поддерживает ECOM100 конфигурационную форму IBox для использования с ECRX и ECWX инструкциями для чтения/записи в другие модули ECOM100. Bce модули ECOM100 Н2-серии поддерживают NETCFG конфигурационную форму IBox для использования с NETRX и NETWX  $IBox$ ИНСТРУКЦИЯМИ  $nna$ чтения/записи в другие модули ECOM100 (напомним. **4TO** требуются DL250-1/260 И DirectSOFT5). Коммуникационные инструкции  $IBox$ упрощают программирование сетевых соединений.

# Выбор слота для установки

Модули Н2-ЕСОМ (100/-F) могут быть установлены в любой слот ввода/вывода каркаса семейства DI 205 за исключением слота 0. Модуль сохраняет идентификационные данные, описательную информацию и коммуникационные параметры связи контроллеров в энергонезависимой flash-памяти. Обязательно отключайте питание перед установкой или удалением любого модуля контроллера.

Примечание: При работе с модулями ЕСОМ используйте процессоры D2-240, D2-250-1 или D2-260. Процессор D2-230 и модуль контроллера D2-CM не поддерживают модули ЕСОМ.

### Программное обеспечение **NetEdit**

Бесплатное программное обеспечение NetEdit поставляется вместе с руководством пользователя по модулям ECOM User Manual. Используйте NetEdit, чтобы подключить модули ECOM к Вашей сети. Гибкая адресация допускает использование Ваших методов идентификации и Ваши протоколы. Назначьте каждому модулю свой собственный номер или имя (или и то и другое одновременно). Вы не обязаны использовать IP-адрес, но Вы можете назначить его, если это необходимо для Вашей сети. Для связи между контроллерами доступны два протокола: IPX и TCP/IP.

Выберите тот, который Вы хотели бы использовать, или используйте сразу оба. В окне программы NetEdit отображаются все идентификаторы и информация по поиску неисправностей для каждого модуля в сети. Вы можете использовать NetEdit для коррекции или установки параметров связи между контроллерами, нажав на кнопку Advanced Settings, Кроме того, эти параметры сети могут быть также изменены в пакете программирования контроллеров DirectSOFT.

#### Окно программы NetEdit

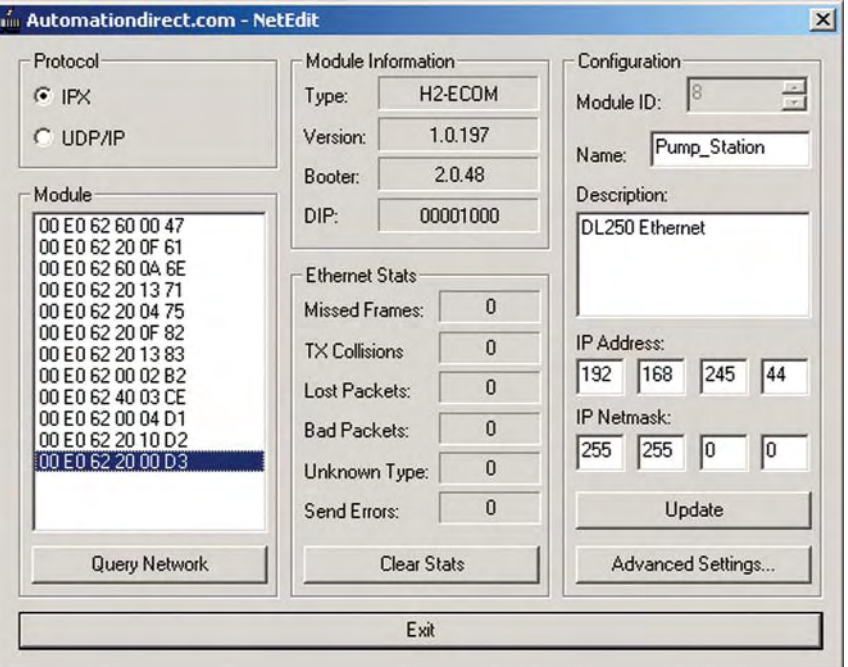

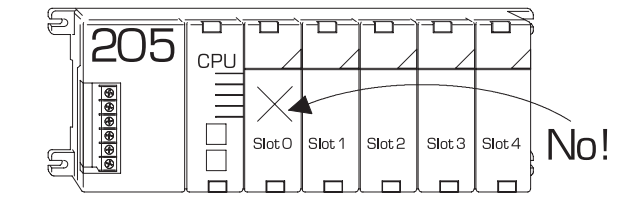